# **Changing Beams and Metric Divisions**

All features of **Forte** are based on the international music notation. If we are working with a 4/4 or a 2/4 meter, the 8th and 16th notes will be beamed in groups of four, the 32th in groups of eight, and so on. In a 3/4 meter the eighth notes will be beamed in groups of six and in a 6/8 meter in groups of three.

However, in order to increase the readability of certain music scores, it's a common practice to use other patterns for beaming notes. Forte allows you to change beams for certain notes as well as for a whole music piece.

## Changing beams for certain notes only

If you want to change the way certain notes are beamed, you can use the context menu. You just have the select the related notes, right-click on the score and select the command "Break Beam" or "Beam Notes".

## Example for breaking a beam:

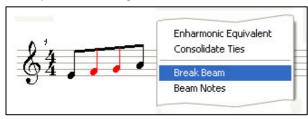

#### Example for beaming notes:

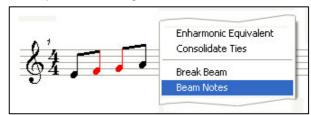

### Defining a beaming pattern for the whole score

(Forte Light and Forte Standard only)

Often an easier way to achieve desired beaming patterns is to redefine the metric division of the meter. Let's say you have a 5/8 meter and want Forte to beam 8th notes in groups of 3 + 2.

To do so, just select the underlying meter (it becomes red) and use the "Properties Window" to change the value of the meter to (3+2)/8 and to set it to be displayed as 5/8 (see figure 1).

As result you will get the 8th notes beamed in groups of 3 + 2.

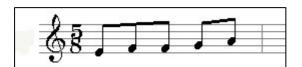

Here is another example with a 4/4 meter and 8th notes beamed in groups of 3 + 3 + 2. The underlying meter was set to (3+3+2)/8 and displayed as 4/4.

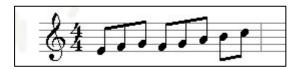

By this means you can define every kind of beaming pattern for your music score.

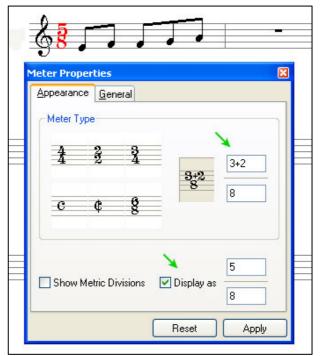

Figure 1